### LICKING COUNTY

-- Board of --

# **DEVELOPMENTAL DISABILITIES**

#### How to Get Request For Provider Posting Alerts

Go to <u>lcountydd.org</u> and scroll almost to the bottom where you will see a Log In box

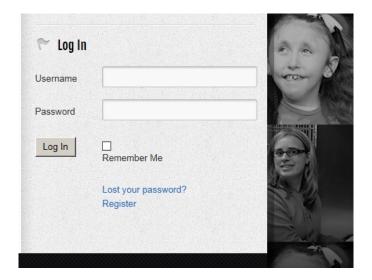

During your first visit to the Log In section, you will need to select "Register" which will allow the website to recognize you as a user who is authorized to receive alerts

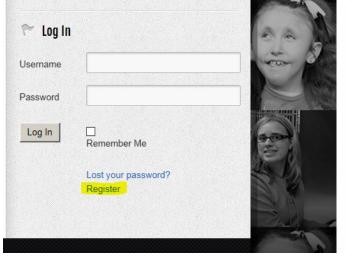

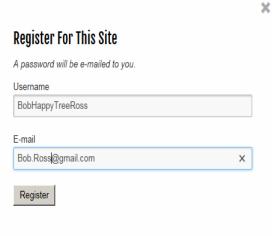

#### LICKING COUNTY

-- Board of --

### **DEVELOPMENTAL DISABILITIES**

Once you press "Register", a new line will appear on the registration box to advise "A password will be emailed to you. Registration Complete. Please check your email"

| <b>Register For 1</b><br>A password will be |                                  |  |
|---------------------------------------------|----------------------------------|--|
| n password will be                          | e-mailed to you.                 |  |
| Registration com                            | plete. Please check your e-mail. |  |
| Jsername                                    |                                  |  |
| BobHappyTreeRo                              | ss                               |  |
| E-mail                                      |                                  |  |
|                                             |                                  |  |
|                                             |                                  |  |

On Thu, Nov 10, 2016 at 11:47 AM, WordPress <a href="wordpress@lcountydd.org">wordpress@lcountydd.org</a> wrote:

Username: BobHappyTreeRoss

To set your password, visit the following address:

<a href="mailto://lcountydd.org/wp-login.php?action=rp&key=u78d8loZBUy2Z7RoG1WX&login=BobHappyTreeRoss">http://lcountydd.org/wp-login.php?action=rp&key=u78d8loZBUy2Z7RoG1WX&login=BobHappyTreeRoss</a>

http://lcountydd.org/wp-login.php

Check your email for the link to set your password. If you do not see the email come through to your inbox, be sure to check your spam or junk folder for an email from WordPress as your security filters through email may direct it to a spam or junk folder. Once you have your password selected, you will be ready to receive alerts. You only need to complete this process once for each desired email address to receive alerts. You will not need to log into the website to view the new postings.

# LICKING COUNTY

# -- Board of --

## **DEVELOPMENTAL DISABILITIES**

#### Important Reminders While Setting Up Your Request for Provider Posting Alerts

- The Username selected should be set to something that will allow the system to identify you as a provider
  - o For example
    - If you are part of an agency- If you want emails to be directed to just one email, Use the agency name as the Username. If you want emails to be directed to multiple people within the agency, register each email address with a Username that consists of the name of the agency and the first name of the person that the email belongs to.
    - If you are an independent provider- In this instance you would likely only have one email address for yourself that you want to register, so only one Username would be needed that consists of your name
- Request for Provider Posting Alerts will be sent to you each time a new posting is added to the Request for Provider Postings Page on our website
- Request for Provider Postings will always be available for view on Icountydd.com-Provider tab at top- Request for Provider Postings Page in the drop down list

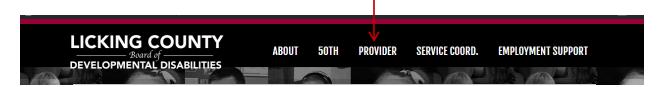